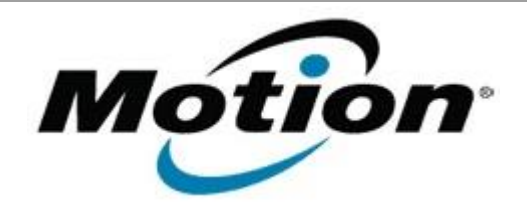

# Motion Computing Software Release Note

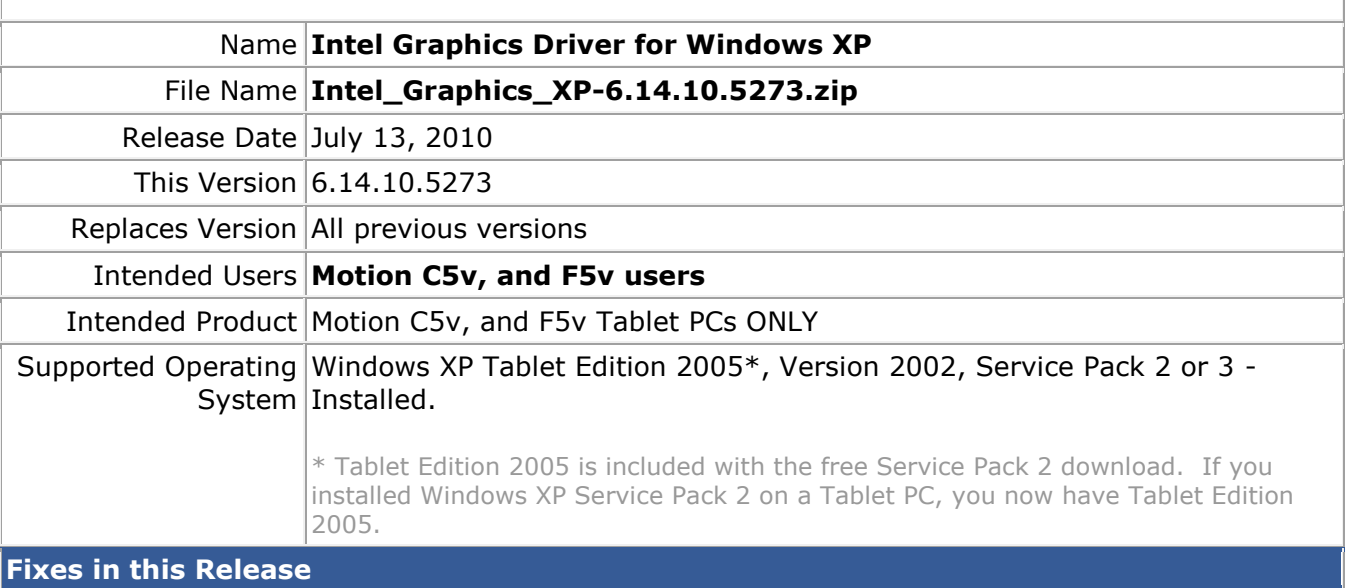

- Whenever switching display mode, LCD brightness is changed to high momentarily.
- "igfxsrvc.exe" greatly consumes the battery power.
- External Display Port monitor isn't turned off by Fn+F1.

## **What's New In This Release**

None

**Known Issues and Limitations**

None

### **Installation and Configuration Instructions**

### **To install Graphics 6.14.10.5273, perform the following steps**:

- 1. Download Intel\_Graphics\_XP-6.14.10.5273.zip file and save to the directory location of your choice.
- 2. Double-click the installer executable (setup.exe file) and follow the prompts.

### **Licensing**

Refer to your applicable end-user licensing agreement for usage terms.